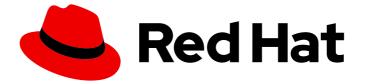

# **Red Hat OpenShift Local 2.38**

# **Getting Started Guide**

Quick-start guide to using and developing with Red Hat OpenShift Local

Last Updated: 2024-06-27

Quick-start guide to using and developing with Red Hat OpenShift Local

Fabrice Flore-Thebault ffloreth@redhat.com

## Legal Notice

Copyright © 2024 Red Hat, Inc.

The text of and illustrations in this document are licensed by Red Hat under a Creative Commons Attribution–Share Alike 3.0 Unported license ("CC-BY-SA"). An explanation of CC-BY-SA is available at

http://creativecommons.org/licenses/by-sa/3.0/

. In accordance with CC-BY-SA, if you distribute this document or an adaptation of it, you must provide the URL for the original version.

Red Hat, as the licensor of this document, waives the right to enforce, and agrees not to assert, Section 4d of CC-BY-SA to the fullest extent permitted by applicable law.

Red Hat, Red Hat Enterprise Linux, the Shadowman logo, the Red Hat logo, JBoss, OpenShift, Fedora, the Infinity logo, and RHCE are trademarks of Red Hat, Inc., registered in the United States and other countries.

Linux <sup>®</sup> is the registered trademark of Linus Torvalds in the United States and other countries.

Java <sup>®</sup> is a registered trademark of Oracle and/or its affiliates.

XFS <sup>®</sup> is a trademark of Silicon Graphics International Corp. or its subsidiaries in the United States and/or other countries.

MySQL <sup>®</sup> is a registered trademark of MySQL AB in the United States, the European Union and other countries.

Node.js <sup>®</sup> is an official trademark of Joyent. Red Hat is not formally related to or endorsed by the official Joyent Node.js open source or commercial project.

The OpenStack <sup>®</sup> Word Mark and OpenStack logo are either registered trademarks/service marks or trademarks/service marks of the OpenStack Foundation, in the United States and other countries and are used with the OpenStack Foundation's permission. We are not affiliated with, endorsed or sponsored by the OpenStack Foundation, or the OpenStack community.

All other trademarks are the property of their respective owners.

## Abstract

This guide shows how to get up to speed using Red Hat OpenShift Local. Included instructions and examples guide through first steps developing containerized applications using Red Hat OpenShift Container Platform 4 from a host workstation (Microsoft Windows, macOS, or Red Hat Enterprise Linux).

## Table of Contents

| MAKING OPEN SOURCE MORE INCLUSIVE                                                                                                    | 4                                                        |
|----------------------------------------------------------------------------------------------------|----------------------------------------------------------|
| CHAPTER 1. INTRODUCING RED HAT OPENSHIFT LOCAL<br>1.1. ABOUT RED HAT OPENSHIFT LOCAL<br>1.2. DIFFERENCES FROM A PRODUCTION OPENSHIFT CONTAINER PLATFORM INSTALLATION                                                                                                    | . <b>5</b><br>5                                          |
| CHAPTER 2. INSTALLING RED HAT OPENSHIFT LOCAL<br>2.1. MINIMUM SYSTEM REQUIREMENTS<br>2.1.1. Hardware requirements<br>2.1.1.1. For OpenShift Container Platform<br>2.1.1.2. For MicroShift<br>2.1.2. Operating system requirements                                                                                                    | 6<br>6<br>6<br>6                                         |
| <ul> <li>2.1.2.1. Requirements on Microsoft Windows</li> <li>2.1.2.2. Requirements on macOS</li> <li>2.1.2.3. Requirements on Linux</li> <li>2.2. REQUIRED SOFTWARE PACKAGES FOR LINUX</li> <li>2.3. INSTALLING RED HAT OPENSHIFT LOCAL</li> <li>2.4. ABOUT USAGE DATA COLLECTION</li> <li>2.5. CONFIGURING USAGE DATA COLLECTION</li> <li>2.6. UPGRADING RED HAT OPENSHIFT LOCAL</li> </ul>                                                                                                    | 7<br>7<br>7<br>8<br>8<br>9                               |
| <ul> <li>CHAPTER 3. USING RED HAT OPENSHIFT LOCAL</li> <li>3.1. ABOUT PRESETS</li> <li>3.2. SETTING UP RED HAT OPENSHIFT LOCAL</li> <li>3.3. STARTING THE INSTANCE</li> <li>3.4. ACCESSING THE OPENSHIFT CLUSTER</li> <li>3.4.1. Accessing the OpenShift web console</li> <li>3.4.2. Accessing the OpenShift cluster with the OpenShift CLI</li> <li>3.4.3. Accessing the internal OpenShift registry</li> <li>3.5. DEPLOYING A SAMPLE APPLICATION WITH ODO</li> <li>3.6. STOPPING THE INSTANCE</li> <li>3.7. DELETING THE INSTANCE</li> </ul> | 10<br>10<br>11<br>11<br>12<br>12<br>13<br>14<br>15<br>16 |
| <ul> <li>CHAPTER 4. CONFIGURING RED HAT OPENSHIFT LOCAL</li> <li>4.1. ABOUT RED HAT OPENSHIFT LOCAL CONFIGURATION</li> <li>4.2. VIEWING RED HAT OPENSHIFT LOCAL CONFIGURATION</li> <li>4.3. CHANGING THE SELECTED PRESET</li> <li>4.4. CONFIGURING THE INSTANCE</li> </ul>                                                                                                    | <b>17</b><br>17<br>17<br>17<br>18                        |
| <ul> <li>CHAPTER 5. NETWORKING</li> <li>5.1. DNS CONFIGURATION DETAILS</li> <li>5.1.1. General DNS setup</li> <li>5.1.2. DNS on Linux</li> <li>5.1.2.1. NetworkManager + systemd-resolved</li> <li>5.1.2.2. NetworkManager + dnsmasq</li> <li>5.2. RESERVED IP SUBNETS</li> <li>5.3. STARTING RED HAT OPENSHIFT LOCAL BEHIND A PROXY</li> <li>5.4. SETTING UP RED HAT OPENSHIFT LOCAL ON A REMOTE SERVER</li> <li>5.5. CONNECTING TO A REMOTE RED HAT OPENSHIFT LOCAL INSTANCE</li> </ul>                                                      | 20<br>20<br>20<br>20<br>20<br>21<br>21<br>22<br>23       |
| CHAPTER 6. ADMINISTRATIVE TASKS<br>6.1. STARTING MONITORING<br>6.2. ENABLING OVERRIDE OPERATORS                                                                                                    | <b>26</b><br>26<br>26                                    |

| C | HAPTER 7. TROUBLESHOOTING RED HAT OPENSHIFT LOCAL                                                                | 28 |
|---|----------------------------------------------------------------------------------------------------|----|
|   | 7.1. GETTING SHELL ACCESS TO THE OPENSHIFT CLUSTER                                                               | 28 |
|   | 7.2. TROUBLESHOOTING EXPIRED CERTIFICATES                                                                        | 28 |
|   | 7.3. TROUBLESHOOTING BUNDLE VERSION MISMATCH                                                                     | 29 |
|   | 7.4. TROUBLESHOOTING UNKNOWN ISSUES                                                                              | 29 |
|   | <ul><li>7.2. TROUBLESHOOTING EXPIRED CERTIFICATES</li><li>7.3. TROUBLESHOOTING BUNDLE VERSION MISMATCH</li></ul> | 2  |

## MAKING OPEN SOURCE MORE INCLUSIVE

Red Hat is committed to replacing problematic language in our code, documentation, and web properties. We are beginning with these four terms: master, slave, blacklist, and whitelist. Because of the enormity of this endeavor, these changes will be implemented gradually over several upcoming releases. For more details, see our CTO Chris Wright's message.

## CHAPTER 1. INTRODUCING RED HAT OPENSHIFT LOCAL

## 1.1. ABOUT RED HAT OPENSHIFT LOCAL

Red Hat OpenShift Local brings a minimal OpenShift Container Platform 4 cluster to your local computer. This runtime provides minimal environments for development and testing purposes. Red Hat OpenShift Local is mainly targeted at running on developers' desktops. For other OpenShift Container Platform use cases, such as headless or multi-developer setups, use the full OpenShift installer.

See the OpenShift Container Platform documentation for a full introduction to OpenShift Container Platform.

Red Hat OpenShift Local includes the **crc** command-line interface (CLI) to interact with the Red Hat OpenShift Local instance using the desired container runtime.

# 1.2. DIFFERENCES FROM A PRODUCTION OPENSHIFT CONTAINER PLATFORM INSTALLATION

The OpenShift preset for Red Hat OpenShift Local provides a regular OpenShift Container Platform installation with the following notable differences:

- The OpenShift Container Platform cluster is ephemeral and is not intended for production use.
- Red Hat OpenShift Local does not have a supported upgrade path to newer OpenShift Container Platform versions. Upgrading the OpenShift Container Platform version might cause issues that are difficult to reproduce.
- It uses a single node, which behaves as both a control plane and worker node.
- It disables the Cluster Monitoring Operator by default. This disabled Operator causes the corresponding part of the web console to be non-functional.
- It disables the following operators:
  - Cloud Credential Operator.
  - Cluster Autoscaler Operator.
  - Cloud Controller Manager Operator.
- The OpenShift Container Platform cluster runs in a virtual machine known as an *instance*. This might cause other differences, particularly with external networking.

The OpenShift Container Platform cluster provided by Red Hat OpenShift Local also includes the following non-customizable cluster settings. These settings should not be modified:

- The **\*.crc.testing** domain.
- The address range used for internal cluster communication.
  - The cluster uses the **172** address range. This can cause issues when, for example, a proxy is run in the same address space.

## CHAPTER 2. INSTALLING RED HAT OPENSHIFT LOCAL

## 2.1. MINIMUM SYSTEM REQUIREMENTS

Red Hat OpenShift Local has the following minimum hardware and operating system requirements.

#### 2.1.1. Hardware requirements

Red Hat OpenShift Local is supported on these architectures:

#### Table 2.1. Preset and architecture compatibility

| Preset                          | AMD64 | Intel 64 | Apple silicon |
|---------------------------------|-------|----------|---------------|
| OpenShift Container<br>Platform | yes   | yes      | yes           |
| MicroShift                      | yes   | yes      | yes           |

Red Hat OpenShift Local does not support nested virtualization.

Depending on the desired container runtime, Red Hat OpenShift Local requires the following system resources:

#### 2.1.1.1. For OpenShift Container Platform

- 4 physical CPU cores
- 10.5 GB of free memory
- 35 GB of storage space

#### 2.1.1.2. For MicroShift

- 2 physical CPU cores
- 4 GB of free memory
- 35 GB of storage space

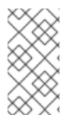

#### NOTE

The OpenShift Container Platform and MicroShift presets require these minimum resources to run in the Red Hat OpenShift Local instance. Some workloads might require more resources. To assign more resources to the Red Hat OpenShift Local instance, see Configuring the instance.

#### 2.1.2. Operating system requirements

Red Hat OpenShift Local requires the following minimum version of a supported operating system:

#### 2.1.2.1. Requirements on Microsoft Windows

- On Microsoft Windows, Red Hat OpenShift Local requires fully updated Microsoft Windows 10 or Microsoft Windows 11. Red Hat OpenShift Local does not work on earlier versions of Microsoft Windows.
- Red Hat OpenShift Local does not work on Microsoft Windows Home Edition.

#### 2.1.2.2. Requirements on macOS

• On macOS, Red Hat OpenShift Local requires macOS 12 Monterey or later. Red Hat OpenShift Local does not work on earlier versions of macOS.

#### 2.1.2.3. Requirements on Linux

- On Linux, Red Hat OpenShift Local is supported only on the latest two Red Hat Enterprise Linux/CentOS 8 and 9 minor releases and on the latest two stable Fedora releases.
- When using Red Hat Enterprise Linux, the machine running Red Hat OpenShift Local must be registered with the Red Hat Customer Portal.
- Ubuntu 18.04 LTS or later and Debian 10 or later are not supported and might require manual set up of the host machine.
- See Required software packages to install the required packages for your Linux distribution.

## 2.2. REQUIRED SOFTWARE PACKAGES FOR LINUX

Red Hat OpenShift Local requires the **libvirt** and **NetworkManager** packages to run on Linux. Consult the following table to find the command used to install these packages for your Linux distribution:

#### Table 2.2. Package installation commands by distribution

| Linux Distribution |                                        | Installation command                                                              |  |
|--------------------|----------------------------------------|-----------------------------------------------------------------------------------|--|
|                    | Fedora/Red Hat Enterprise Linux/CentOS | sudo dnf install NetworkManager                                                   |  |
|                    | Debian/Ubuntu                          | sudo apt install qemu-kvm libvirt-daemon<br>libvirt-daemon-system network-manager |  |

## 2.3. INSTALLING RED HAT OPENSHIFT LOCAL

Red Hat OpenShift Local is available as a portable executable for Red Hat Enterprise Linux. On Microsoft Windows and macOS, Red Hat OpenShift Local is available using a guided installer.

#### Prerequisites

• Your host machine must meet the minimum system requirements. For more information, see Minimum system requirements.

#### Procedure

1. Download the latest release of Red Hat OpenShift Local for your platform.

- 2. On Microsoft Windows, extract the contents of the archive.
- 3. On macOS or Microsoft Windows, run the guided installer and follow the instructions.

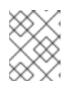

#### NOTE

On Microsoft Windows, you must install Red Hat OpenShift Local to your local *C:* drive. You cannot run Red Hat OpenShift Local from a network drive.

On Red Hat Enterprise Linux, assuming the archive is in the ~/**Downloads** directory, follow these steps:

a. Extract the contents of the archive:

\$ cd ~/Downloads \$ tar xvf crc-linux-amd64.tar.xz

b. Create the ~/bin directory if it does not exist and copy the crc executable to it:

\$ mkdir -p ~/bin
\$ cp ~/Downloads/crc-linux-\*-amd64/crc ~/bin

c. Add the ~/bin directory to your **\$PATH**:

\$ export PATH=\$PATH:\$HOME/bin \$ echo 'export PATH=\$PATH:\$HOME/bin' >> ~/.bashrc

## 2.4. ABOUT USAGE DATA COLLECTION

Red Hat OpenShift Local prompts you before use for optional, anonymous usage data collection to assist with development. No personally identifiable information is collected. Consent for usage data collection can be granted or revoked by you at any time.

#### Additional resources

- For more information about collected data, see the Red Hat Telemetry data collection notice.
- To grant or revoke consent for usage data collection, see Configuring usage data collection.

### 2.5. CONFIGURING USAGE DATA COLLECTION

Consent for usage data collection can be granted or revoked by you at any time using the following configuration commands.

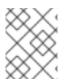

#### NOTE

Changes to telemetry consent do not modify a running instance. The change will take effect next time you run the **crc start** command.

#### Procedure

• To manually enable telemetry, run the following command:

\$ crc config set consent-telemetry yes

• To manually disable telemetry, run the following command:

\$ crc config set consent-telemetry no

#### Additional resources

• For more information about the collected data, see the Red Hat Telemetry data collection notice.

## 2.6. UPGRADING RED HAT OPENSHIFT LOCAL

Newer versions of the Red Hat OpenShift Local executable require manual set up to prevent potential incompatibilities with earlier versions.

#### Procedure

- 1. Download the latest release of Red Hat OpenShift Local .
- 2. Delete the existing Red Hat OpenShift Local instance:

\$ crc delete

#### WARNING

The **crc delete** command results in the loss of data stored in the Red Hat OpenShift Local instance. Save any desired information stored in the instance before running this command.

3. Replace the earlier **crc** executable with the executable of the latest release. Verify that the new **crc** executable is in use by checking its version:

\$ crc version

4. Set up the new Red Hat OpenShift Local release:

\$ crc setup

5. Start the new Red Hat OpenShift Local instance:

\$ crc start

## CHAPTER 3. USING RED HAT OPENSHIFT LOCAL

## **3.1. ABOUT PRESETS**

Red Hat OpenShift Local presets represent a managed container runtime, and the lower bounds of system resources required by the instance to run it. Red Hat OpenShift Local offers presets for:

#### openshift

A minimal, preconfigured OpenShift Container Platform 4.15 cluster.

#### microshift

MicroShift.

On Microsoft Windows and macOS, the Red Hat OpenShift Local guided installer prompts you for your desired preset. On Linux, the OpenShift Container Platform preset is selected by default. You can change this selection using the **crc config** command before running the **crc setup** command. Only one preset can be active at a time.

#### Additional resources

- For more information about the minimum system requirements for each preset, see Minimum system requirements.
- For more information on changing the selected preset, see Changing the selected preset.

## 3.2. SETTING UP RED HAT OPENSHIFT LOCAL

The **crc setup** command performs operations to set up the environment of your host machine for the Red Hat OpenShift Local instance.

The crc setup command creates the ~/.crc directory if it does not already exist.

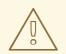

#### WARNING

If you are setting up a new version, capture any changes made to the instance before setting up a new Red Hat OpenShift Local release.

#### Prerequisites

• On Linux or macOS, ensure that your user account has permission to use the **sudo** command. On Microsoft Windows, ensure that your user account can elevate to Administrator privileges.

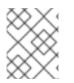

#### NOTE

Do not run the **crc** executable as the **root** user or an administrator. Always run the **crc** executable with your user account.

#### Procedure

1. Set up your host machine for Red Hat OpenShift Local:

\$ crc setup

#### Additional resources

• For more information about the available container runtime presets, see About presets.

## **3.3. STARTING THE INSTANCE**

The **crc start** command starts the Red Hat OpenShift Local instance and configured container runtime.

#### Prerequisites

- To avoid networking-related issues, ensure that you are not connected to a VPN and that your network connection is reliable.
- You set up the host machine using the **crc setup** command. For more information, see Setting up Red Hat OpenShift Local.
- On Microsoft Windows, ensure that your user account can elevate to Administrator privileges.
- For the OpenShift preset, ensure that you have a valid OpenShift user pull secret. Copy or download the pull secret from the Pull Secret section of the Red Hat OpenShift Local page on the Red Hat Hybrid Cloud Console.

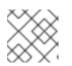

#### NOTE

Accessing the user pull secret requires a Red Hat account.

#### Procedure

1. Start the Red Hat OpenShift Local instance:

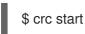

2. For the OpenShift preset, supply your user pull secret when prompted.

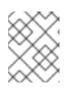

#### NOTE

The cluster takes a minimum of four minutes to start the necessary containers and Operators before serving a request.

#### Additional resources

- To change the default resources allocated to the instance, see Configuring the instance.
- If you see errors during **crc start**, see the Troubleshooting Red Hat OpenShift Local section for potential solutions.

## **3.4. ACCESSING THE OPENSHIFT CLUSTER**

Access the OpenShift Container Platform cluster running in the Red Hat OpenShift Local instance by using the OpenShift Container Platform web console or OpenShift CLI (**oc**).

#### 3.4.1. Accessing the OpenShift web console

Access the OpenShift Container Platform web console by using your web browser.

Access the cluster by using either the **kubeadmin** or **developer** user. Use the **developer** user for creating projects or OpenShift applications and for application deployment. Use the **kubeadmin** user only for administrative tasks such as creating new users or setting roles.

#### Prerequisites

- Red Hat OpenShift Local is configured to use the OpenShift preset. For more information, see Changing the selected preset.
- A running Red Hat OpenShift Local instance. For more information, see Starting the instance.

#### Procedure

1. To access the OpenShift Container Platform web console with your default web browser, run the following command:

#### \$ crc console

 Log in as the **developer** user with the password printed in the output of the **crc start** command. You can also view the password for the **developer** and **kubeadmin** users by running the following command:

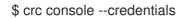

See Troubleshooting Red Hat OpenShift Local if you cannot access the OpenShift Container Platform cluster managed by Red Hat OpenShift Local.

#### Additional resources

• The OpenShift Container Platform documentation covers the creation of projects and applications.

#### 3.4.2. Accessing the OpenShift cluster with the OpenShift CLI

Access the OpenShift Container Platform cluster managed by Red Hat OpenShift Local by using the OpenShift CLI (**oc**).

#### Prerequisites

- Red Hat OpenShift Local is configured to use the OpenShift preset. For more information, see Changing the selected preset.
- A running Red Hat OpenShift Local instance. For more information, see Starting the instance.

#### Procedure

1. Run the **crc oc-env** command to print the command needed to add the cached **oc** executable to your **\$PATH**:

\$ crc oc-env

- 2. Run the printed command.
- 3. Log in as the **developer** user:

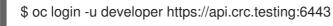

| $\sim$       |  |
|--------------|--|
| $\bigotimes$ |  |
| $\otimes$    |  |

#### NOTE

The **crc start** command prints the password for the **developer** user. You can also view it by running the **crc console --credentials** command.

4. You can now use **oc** to interact with your OpenShift Container Platform cluster. For example, to verify that the OpenShift Container Platform cluster Operators are available, log in as the **kubeadmin** user and run the following command:

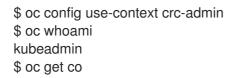

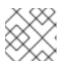

#### NOTE

Red Hat OpenShift Local disables the Cluster Monitoring Operator by default.

See Troubleshooting Red Hat OpenShift Local if you cannot access the OpenShift Container Platform cluster managed by Red Hat OpenShift Local.

#### Additional resources

• The OpenShift Container Platform documentation covers the creation of projects and applications.

#### 3.4.3. Accessing the internal OpenShift registry

The OpenShift Container Platform cluster running in the Red Hat OpenShift Local instance includes an internal container image registry by default. This internal container image registry can be used as a publication target for locally developed container images. To access the internal OpenShift Container Platform registry, follow these steps.

#### Prerequisites

- Red Hat OpenShift Local is configured to use the OpenShift preset. For more information, see Changing the selected preset.
- A running Red Hat OpenShift Local instance. For more information, see Starting the instance.
- A working OpenShift CLI (**oc**) command. For more information, see Accessing the OpenShift cluster with the OpenShift CLI.

#### Procedure

1. Check which user is logged in to the cluster:

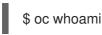

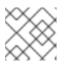

#### NOTE

For demonstration purposes, the current user is assumed to be **kubeadmin**.

2. Log in to the registry as that user with its token:

\$ oc registry login --insecure=true

3. Create a new project:

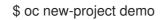

4. Mirror an example container image:

\$ oc image mirror registry.access.redhat.com/ubi8/ubi:latest=default-route-openshift-image-registry.apps-crc.testing/demo/ubi8:latest --insecure=true --filter-by-os=linux/amd64

5. Get imagestreams and verify that the pushed image is listed:

\$ oc get is

6. Enable image lookup in the imagestream:

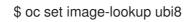

This setting allows the imagestream to be the source of images without having to provide the full URL to the internal registry.

7. Create a pod using the recently pushed image:

\$ oc run demo --image=ubi8 --command -- sleep 600s

## 3.5. DEPLOYING A SAMPLE APPLICATION WITH ODO

You can use **odo** to create OpenShift projects and applications from the command line. This procedure deploys a sample application to the OpenShift Container Platform cluster running in the Red Hat OpenShift Local instance.

#### Prerequisites

- You have installed **odo**. For more information, see Installing **odo** in the **odo** documentation.
- Red Hat OpenShift Local is configured to use the OpenShift preset. For more information, see Changing the selected preset.

• The Red Hat OpenShift Local instance is running. For more information, see Starting the instance.

#### Procedure

1. Log in to the running OpenShift Container Platform cluster managed by Red Hat OpenShift Local as the **developer** user:

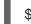

\$ odo login -u developer -p developer

2. Create a project for your application:

\$ odo project create sample-app

3. Create a directory for your components:

\$ mkdir sample-app \$ cd sample-app

4. Clone an example Node.js application:

\$ git clone https://github.com/openshift/nodejs-ex \$ cd nodejs-ex

5. Add a **nodejs** component to the application:

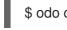

\$ odo create nodejs

6. Create a URL and add an entry to the local configuration file:

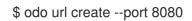

7. Push the changes:

\$ odo push

Your component is now deployed to the cluster with an accessible URL.

8. List the URLs and check the desired URL for the component:

\$ odo url list

9. View the deployed application using the generated URL.

#### Additional resources

• For more information about using **odo**, see the **odo** documentation.

## **3.6. STOPPING THE INSTANCE**

The **crc stop** command stops the running Red Hat OpenShift Local instance and container runtime. The stopping process takes a few minutes while the cluster shuts down.

#### Procedure

• Stop the Red Hat OpenShift Local instance and container runtime:

\$ crc stop

## **3.7. DELETING THE INSTANCE**

The **crc delete** command deletes an existing Red Hat OpenShift Local instance.

#### Procedure

• Delete the Red Hat OpenShift Local instance:

\$ crc delete

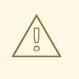

#### WARNING

The **crc delete** command results in the loss of data stored in the Red Hat OpenShift Local instance. Save any desired information stored in the instance before running this command.

## CHAPTER 4. CONFIGURING RED HAT OPENSHIFT LOCAL

## 4.1. ABOUT RED HAT OPENSHIFT LOCAL CONFIGURATION

Use the **crc config** command to configure both the **crc** executable and the Red Hat OpenShift Local instance. The **crc config** command requires a subcommand to act on the configuration. The available subcommands are **get**, **set**, **unset**, and **view**. The **get**, **set**, and **unset** subcommands operate on named configurable properties. Run the **crc config** --**help** command to list the available properties.

You can also use the **crc config** command to configure the behavior of the startup checks for the **crc start** and **crc setup** commands. By default, startup checks report an error and stop execution when their conditions are not met. Set the value of a property starting with **skip-check** to **true** to skip the check.

## 4.2. VIEWING RED HAT OPENSHIFT LOCAL CONFIGURATION

The Red Hat OpenShift Local executable provides commands to view configurable properties and the current Red Hat OpenShift Local configuration.

#### Procedure

• To view the available configurable properties:

\$ crc config --help

• To view the values for a configurable property:

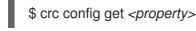

• To view the complete current configuration:

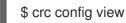

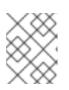

#### NOTE

The **crc config view** command does not return any information if the configuration consists of default values.

## 4.3. CHANGING THE SELECTED PRESET

You can change the container runtime used for the Red Hat OpenShift Local instance by selecting the desired preset.

You can change the selected preset using the command line interface.

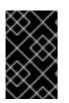

#### IMPORTANT

You cannot change the preset of an existing Red Hat OpenShift Local instance. Preset changes are only applied when a Red Hat OpenShift Local instance is created. To enable preset changes, you must delete the existing instance and start a new one.

Procedure

• Change the selected preset from the command line:

#### \$ crc config set preset <name>

Valid preset names are:

## Table 4.1. Preset names

| Name       | Preset                       |
|------------|------------------------------|
| openshift  | OpenShift Container Platform |
| microshift | MicroShift                   |

#### Additional resources

• For more information about the minimum system requirements for each preset, see Minimum system requirements.

## 4.4. CONFIGURING THE INSTANCE

Use the **cpus** and **memory** properties to configure the default number of vCPUs and amount of memory available to the Red Hat OpenShift Local instance, respectively.

Alternatively, the number of vCPUs and amount of memory can be assigned using the **--cpus** and **--memory** flags to the **crc start** command, respectively.

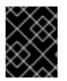

#### IMPORTANT

You cannot change the configuration of a running Red Hat OpenShift Local instance. To enable configuration changes, you must stop the running instance and start it again.

#### Procedure

• To configure the number of vCPUs available to the instance:

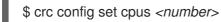

The default value for the **cpus** property is **4**. The number of vCPUs to assign must be greater than or equal to the default.

• To start the instance with the desired number of vCPUs:

\$ crc start --cpus <number>

• To configure the memory available to the instance:

\$ crc config set memory <number-in-mib>

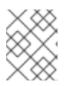

#### NOTE

Values for available memory are set in mebibytes (MiB). One gibibyte (GiB) of memory is equal to 1024 MiB.

The default value for the **memory** property is **10752**. The amount of memory to assign must be greater than or equal to the default.

• To start the instance with the desired amount of memory:

\$ crc start --memory <number-in-mib>

## **CHAPTER 5. NETWORKING**

## **5.1. DNS CONFIGURATION DETAILS**

### 5.1.1. General DNS setup

The OpenShift Container Platform cluster managed by Red Hat OpenShift Local uses 2 DNS domain names, **crc.testing** and **apps-crc.testing**. The **crc.testing** domain is for core OpenShift Container Platform services. The **apps-crc.testing** domain is for accessing OpenShift applications deployed on the cluster.

For example, the OpenShift Container Platform API server is exposed as **api.crc.testing** while the OpenShift Container Platform console is accessed as **console-openshift-console.apps-crc.testing**. These DNS domains are served by a **dnsmasq** DNS container running inside the Red Hat OpenShift Local instance.

The **crc setup** command detects and adjusts your system DNS configuration so that it can resolve these domains. Additional checks are done to verify DNS is properly configured when running **crc start**.

#### 5.1.2. DNS on Linux

On Linux, depending on your distribution, Red Hat OpenShift Local expects the following DNS configuration:

#### 5.1.2.1. NetworkManager + systemd-resolved

This configuration is used by default on Fedora 33 or newer, and on Ubuntu Desktop editions.

- Red Hat OpenShift Local expects NetworkManager to manage networking.
- Red Hat OpenShift Local configures **systemd-resolved** to forward requests for the **testing** domain to the **192.168.130.11** DNS server. **192.168.130.11** is the IP of the Red Hat OpenShift Local instance.
- **systemd-resolved** configuration is done with a NetworkManager dispatcher script in */etc/NetworkManager/dispatcher.d/99-crc.sh*:

#!/bin/sh

export LC\_ALL=C

systemd-resolve --interface crc --set-dns 192.168.130.11 --set-domain ~testing

exit 0

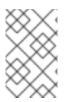

#### NOTE

**systemd-resolved** is also available as an unsupported Technology Preview on Red Hat Enterprise Linux and CentOS 8.3. After configuring the host to use **systemd-resolved**, stop any running clusters and rerun **crc setup**.

#### 5.1.2.2. NetworkManager + dnsmasq

This configuration is used by default on Fedora 32 or older, on Red Hat Enterprise Linux, and on CentOS.

- Red Hat OpenShift Local expects NetworkManager to manage networking.
- NetworkManager uses **dnsmasq** with the */etc/NetworkManager/conf.d/crc-nm-dnsmasq.conf* configuration file.
- The configuration file for this dnsmasq instance is /etc/NetworkManager/dnsmasq.d/crc.conf.

server=/crc.testing/192.168.130.11 server=/apps-crc.testing/192.168.130.11

• The NetworkManager **dnsmasq** instance forwards requests for the **crc.testing** and **apps-crc.testing** domains to the **192.168.130.11** DNS server.

## **5.2. RESERVED IP SUBNETS**

The OpenShift Container Platform cluster managed by Red Hat OpenShift Local reserves IP subnets for internal use, which should not collide with your host network. Ensure that the following IP subnets are available for use:

#### Reserved IP subnets

- 10.217.0.0/22
- 10.217.4.0/23
- 192.168.126.0/24

Additionally, the host hypervisor might reserve another IP subnet depending on the host operating system. No additional subnet is reserved on macOS and Microsoft Windows. The additional reserved subnet for Linux is **192.168.130.0/24**.

## 5.3. STARTING RED HAT OPENSHIFT LOCAL BEHIND A PROXY

You can start Red Hat OpenShift Local behind a defined proxy using environment variables or configurable properties.

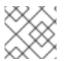

#### NOTE

SOCKS proxies are not supported by OpenShift Container Platform.

#### Prerequisites

• If you are not using **crc oc-env**, when interacting with the cluster, export the **.testing** domain as part of the **no\_proxy** environment variable. The embedded **oc** executable does not require manual settings. For more information about using the embedded **oc** executable, see Accessing the OpenShift cluster with the OpenShift CLI.

#### Procedure

1. Define a proxy using the http\_proxy and https\_proxy environment variables or using the crc config set command as follows:

\$ crc config set http-proxy http://proxy.example.com:<port>
\$ crc config set https-proxy http://proxy.example.com:<port>
\$ crc config set no-proxy <comma-separated-no-proxy-entries>

2. If the proxy uses a custom CA certificate file, set it as follows:

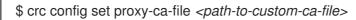

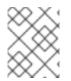

#### NOTE

Proxy-related values set in the configuration for Red Hat OpenShift Local have priority over values set with environment variables.

### 5.4. SETTING UP RED HAT OPENSHIFT LOCAL ON A REMOTE SERVER

Configure a remote server to run an OpenShift Container Platform cluster provided by Red Hat OpenShift Local.

This procedure assumes the use of a Red Hat Enterprise Linux, Fedora, or CentOS server. Run every command in this procedure on the remote server.

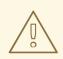

#### WARNING

**Perform this procedure only on a local network.** Exposing an insecure server on the internet has many security implications.

#### Prerequisites

- Red Hat OpenShift Local is installed and set up on the remote server. For more information, see Installing Red Hat OpenShift Local and Setting up Red Hat OpenShift Local.
- Red Hat OpenShift Local is configured to use the OpenShift preset on the remote server. For more information, see Changing the selected preset.
- Your user account has **sudo** permissions on the remote server.

#### Procedure

1. Start the cluster:

\$ crc start

Ensure that the cluster remains running during this procedure.

2. Install the **haproxy** package and other utilities:

\$ sudo dnf install haproxy /usr/sbin/semanage

3. Modify the firewall to allow communication with the cluster:

\$ sudo systemctl enable --now firewalld \$ sudo firewall-cmd --add-service=http --permanent \$ sudo firewall-cmd --add-service=https --permanent \$ sudo firewall-cmd --add-service=kube-apiserver --permanent \$ sudo firewall-cmd --reload

4. For SELinux, allow HAProxy to listen on TCP port 6443 to serve **kube-apiserver** on this port:

\$ sudo semanage port -a -t http\_port\_t -p tcp 6443

5. Create a backup of the default **haproxy** configuration:

\$ sudo cp /etc/haproxy/haproxy.cfg{,.bak}

6. Configure **haproxy** for use with the cluster:

\$ export CRC\_IP=\$(crc ip)
\$ sudo tee /etc/haproxy/haproxy.cfg &>/dev/null <<EOF
global
log /dev/log local0</pre>

defaults balance roundrobin log global maxconn 100 mode tcp timeout connect 5s timeout client 500s timeout server 500s

listen apps bind 0.0.0.0:80 server crcvm \$CRC\_IP:80 check

listen apps\_ssl bind 0.0.0.0:443 server crcvm \$CRC\_IP:443 check

listen api bind 0.0.0.0:6443 server crcvm \$CRC\_IP:6443 check EOF

7. Start the **haproxy** service:

\$ sudo systemctl start haproxy

# 5.5. CONNECTING TO A REMOTE RED HAT OPENSHIFT LOCAL INSTANCE

Use **dnsmasq** to connect a client machine to a remote server running an OpenShift Container Platform cluster managed by Red Hat OpenShift Local.

This procedure assumes the use of a Red Hat Enterprise Linux, Fedora, or CentOS client. Run every command in this procedure on the client.

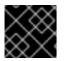

#### IMPORTANT

Connect to a server that is only exposed on your local network.

#### Prerequisites

- A remote server is set up for the client to connect to. For more information, see Setting up Red Hat OpenShift Local on a remote server.
- You know the external IP address of the server.
- You have the latest OpenShift CLI (oc) in your **\$PATH** on the client.

#### Procedure

1. Install the **dnsmasq** package:

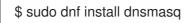

2. Enable the use of **dnsmasq** for DNS resolution in NetworkManager:

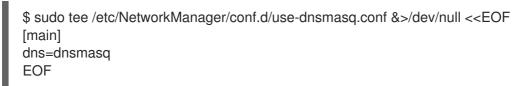

3. Add DNS entries for Red Hat OpenShift Local to the **dnsmasq** configuration:

\$ sudo tee /etc/NetworkManager/dnsmasq.d/external-crc.conf &>/dev/null <<EOF
address=/apps-crc.testing/SERVER\_IP\_ADDRESS
address=/api.crc.testing/SERVER\_IP\_ADDRESS
EOF</pre>

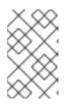

#### NOTE

Comment out any existing entries in /*etc/NetworkManager/dnsmasq.d/crc.conf*. These entries are created by running a local instance of Red Hat OpenShift Local and will conflict with the entries for the remote cluster.

4. Reload the NetworkManager service:

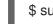

- \$ sudo systemctl reload NetworkManager
- 5. Log in to the remote cluster as the **developer** user with **oc**:

\$ oc login -u developer -p developer https://api.crc.testing:6443

The remote OpenShift Container Platform web console is available at https://consoleopenshift-console.apps-crc.testing.

## **CHAPTER 6. ADMINISTRATIVE TASKS**

## **6.1. STARTING MONITORING**

Red Hat OpenShift Local disables cluster monitoring by default to ensure that Red Hat OpenShift Local can run on a typical notebook. Monitoring is responsible for listing your cluster in the Red Hat Hybrid Cloud Console. Follow this procedure to enable monitoring for your cluster.

#### Prerequisites

• You must assign additional memory to the Red Hat OpenShift Local instance. At least 14 GiB of memory, a value of **14336**, is recommended for core functionality. Increased workloads will require more memory. For more information, see Configuring the instance.

#### Procedure

1. Set the **enable-cluster-monitoring** configurable property to **true**:

\$ crc config set enable-cluster-monitoring true

2. Start the instance:

\$ crc start

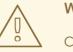

#### WARNING

Cluster monitoring cannot be disabled. To remove monitoring, set the **enable-cluster-monitoring** configurable property to **false** and delete the existing Red Hat OpenShift Local instance.

## 6.2. ENABLING OVERRIDE OPERATORS

To verify Red Hat OpenShift Local can run on a typical notebook, some resource-heavy services get disabled by default. These services can be enabled by manually removing the desired Operator from the Operator override list.

#### Prerequisites

- A running Red Hat OpenShift Local virtual machine and a working **oc** command. For more information, see Accessing the OpenShift cluster with **oc**.
- You must log in through **oc** as the **kubeadmin** user.

#### Procedure

- 1. List unmanaged Operators and note the numeric index for the desired Operator:
  - On Linux or macOS:

\$ oc get clusterversion version -ojsonpath='{range .spec.overrides[\*]}{.name}{"\n"}{end}' |
nl -v 0

• On Microsoft Windows using PowerShell:

 $\label{eq:PS} $$ oc get clusterversion version -ojsonpath='{range .spec.overrides[*]}{.name}{"\n"} $$ {end}' | % {$nl++;"`t$($nl-1) `t $_"};$nl=0 $$ of the set of the set of$ 

2. Start the desired Operator using the identified numeric index:

\$ oc patch clusterversion/version --type='json' -p '[{"op":"remove", "path":"/spec/overrides/*<unmanaged-operator-index>*"}]' clusterversion.config.openshift.io/version patched

## CHAPTER 7. TROUBLESHOOTING RED HAT OPENSHIFT LOCAL

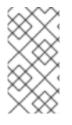

#### NOTE

The goal of Red Hat OpenShift Local is to deliver an OpenShift Container Platform environment for development and testing purposes. Issues occurring during installation or usage of specific OpenShift applications are outside of the scope of Red Hat OpenShift Local. Report such issues to the relevant project.

## 7.1. GETTING SHELL ACCESS TO THE OPENSHIFT CLUSTER

To access the cluster for troubleshooting or debugging purposes, follow this procedure.

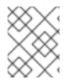

### NOTE

Direct access to the OpenShift Container Platform cluster is not needed for regular use and is strongly discouraged.

#### Prerequisites

• Enable OpenShift CLI (**oc**) access to the cluster and log in as the **kubeadmin** user. For detailed steps, see Accessing the OpenShift cluster with the OpenShift CLI.

#### Procedure

1. Run the **oc get nodes** command to identify the desired node. The output will be similar to this:

\$ oc get nodes NAME STATUS ROLES AGE VERSION crc-shdl4-master-0 Ready master,worker 7d7h v1.14.6+7e13ab9a7

2. Run **oc debug nodes**/**<node>** where **<node>** is the name of the node printed in the previous step.

## 7.2. TROUBLESHOOTING EXPIRED CERTIFICATES

The system bundle of OpenShift Container Platform in each released **crc** executable expires 1 year after the release. This expiration is due to certificates embedded in the OpenShift Container Platform cluster. The **crc start** command triggers an automatic certificate renewal process when needed. Certificate renewal can add up to five minutes to the start time of the cluster.

To avoid this additional startup time, or in case of failures in the certificate renewal process, use the following procedure:

#### Procedure

To resolve expired certificate errors that cannot be automatically renewed:

- 1. Download the latest Red Hat OpenShift Local release and place the **crc** executable in your **\$PATH**.
- 2. Remove the cluster with certificate errors using the **crc delete** command:

|    |                            | \$ crc delete |                                                                                                    |
|----|----------------------------|---------------|----------------------------------------------------------------------------------------------------|
|    |                            |               | <b>WARNING</b><br>The <b>crc delete</b> command results in the loss of data stored in the Red Hat<br>OpenShift Local instance. Save any desired information stored in the<br>instance before running this command. |
| 3. | Se                         | et up the new | v release:                                                                                                    |
|    |                            | \$ crc setup  |                                                                                                    |
| 4. | 1. Start the new instance: |               |                                                                                                    |
|    |                            | \$ crc start  |                                                                                                    |

## 7.3. TROUBLESHOOTING BUNDLE VERSION MISMATCH

Created Red Hat OpenShift Local instances contain bundle information and instance data. Bundle information and instance data is not updated when setting up a new Red Hat OpenShift Local release. This information is not updated due to customization in the earlier instance data. This will lead to errors when running the **crc start** command:

\$ crc start

FATA Bundle 'crc\_hyperkit\_4.2.8.crcbundle' was requested, but the existing VM is using 'crc\_hyperkit\_4.2.2.crcbundle'

#### Procedure

1. Issue the **crc delete** command before attempting to start the instance:

\$ crc delete

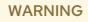

The **crc delete** command results in the loss of data stored in the Red Hat OpenShift Local instance. Save any desired information stored in the instance before running this command.

## 7.4. TROUBLESHOOTING UNKNOWN ISSUES

Resolve most issues by restarting Red Hat OpenShift Local with a clean state. This involves stopping the instance, deleting it, reverting changes made by the **crc setup** command, reapplying those changes, and restarting the instance.

#### Prerequisites

- You set up the host machine with the **crc setup** command. For more information, see Setting up Red Hat OpenShift Local.
- You started Red Hat OpenShift Local with the **crc start** command. For more information, see Starting the instance.
- You are using the latest Red Hat OpenShift Local release. Using a version earlier than Red Hat OpenShift Local 1.2.0 might result in errors related to expired x509 certificates. For more information, see Troubleshooting expired certificates.

#### Procedure

To troubleshoot Red Hat OpenShift Local, perform the following steps:

1. Stop the Red Hat OpenShift Local instance:

\$ crc stop

2. Delete the Red Hat OpenShift Local instance:

\$ crc delete

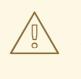

#### WARNING

The **crc delete** command results in the loss of data stored in the Red Hat OpenShift Local instance. Save any desired information stored in the instance before running this command.

3. Clean up remaining changes from the **crc setup** command:

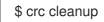

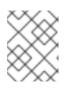

#### NOTE

The **crc cleanup** command removes an existing Red Hat OpenShift Local instance and reverts changes to DNS entries created by the **crc setup** command.

4. Set up your host machine to reapply the changes:

#### \$ crc setup

- 5. Start the Red Hat OpenShift Local instance:
- 30

## \$ crc start

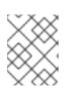

#### NOTE

The cluster takes a minimum of four minutes to start the necessary containers and Operators before serving a request.

If your issue is not resolved by this procedure, perform the following steps:

- 1. Search open issues for the issue that you are encountering.
- If no existing issue addresses the encountered issue, create an issue and attach the ~/.crc/crc.log file to the created issue. The ~/.crc/crc.log file has detailed debugging and troubleshooting information which can help diagnose the problem that you are experiencing.